- [clear arp-cache](#page-0-0)
- [clear ipv6 neighbors](#page-0-1)
- [clear mac address-table](#page-1-0)
- $\bullet$  [ip arp](#page-1-1)
- [ip arp reachable-time](#page-2-0)
- [ipv6 nd](#page-2-1)
- [ipv6 nd reachable-time](#page-3-0)
- [mac address-table aging-time](#page-3-1)
- [mac address-table save-secure-freq](#page-4-0)
- [port-security max](#page-4-1)
- [port-security mode](#page-5-0)
- [port-security unknown-sa-action](#page-6-0)
- [show arp](#page-6-1)
- [show arp configuration](#page-7-0)
- [show ipv6 neighbors](#page-7-1)
- [show ipv6 neighbors configuration](#page-8-0)
- [show mac address-table](#page-8-1)

### <span id="page-0-0"></span>clear arp-cache

ARP-.

clear arp-cache [ <OPTIONS> ]

<OPTIONS> – , :

- vrf <VRF> VRF, 31 . , ARP- VRF;
- $\bullet$  <IF>-,,,
- ip-address <ADDR> IP-, , AAA.BBB.CCC.DDD, [0..255];
- mac-address <ADDR> -, , XX:XX:XX:XX:XX:XX, [00..FF].

10

#### ROOT

esr# clear arp-cache ip-address 10.0.0.8

## <span id="page-0-1"></span>clear ipv6 neighbors

IPv6 Neighbor Discovery .

clear ipv6 neighbors [<OPTIONS> ]

<OPTIONS> – , :

- vrf <VRF> VRF, 31 . IPv6 Neighbor Discovery VRF;
- $\bullet$  <IF>-,,,
- ipv6-address <IPV6-ADDR> IPv6-, , X:X:X:X::X, [0..FFFF];
- mac-address <ADDR> -, , XX:XX:XX:XX:XX:XX, [00..FF].

ROOT

esr# clear ipv6 neighbors

### <span id="page-1-0"></span>clear mac address-table

MAC-.

```
clear mac address-table [ { dynamic | static } ] [ { interface { <IF> | host-port <U/S/P> } | bridge <BRIDGE-ID> 
| tunnel { gre | softgre } <ID> | vlan <VLAN-ID> } 
\langleIF>-,,,;
\langleU/S/P> – (1), (0) ;
<BRIDGE-ID> – , , ;
<lD> - ;
```
 $\langle$ VLAN-ID> – vlan. vlan ",", vlan "-" / .

```
10
```
ROOT

esr# clear mac address-table

### <span id="page-1-1"></span>ip arp

ARP-.

(no) ARP-.

```
ip arp [ vrf <VRF> ] <IP> <MAC> { <IF> | <TUN> }
no ip arp [ vrf <VRF> ] <IP>
```

```
<VRF> – VRF, 31 ;
<IP> – IP- , AAA.BBB.CCC.DDD, [0..255];
<MAC> – - , IPv6-, XX:XX:XX:XX:XX:XX, [00..FF];
\langleIF>-,,,;
\langle TUN \rangle - , , ,
```
#### CONFIG

```
esr(config-if-gi)# ip arp 192.168.54.22 a8:f9:4b:ab:2e:d0 bridge 3
ip arp reachable-time
    ARP-.
  (no) arp reachable-time .
ip arp reachable-time <TIME>
no ip arp reachable-time
\le TIME > – MAC-, . 5000 100000000 . [0,5;1,5]^* < TIME >.
10
160000
CONFIG
CONFIG-GI
CONFIG-TE
CONFIG-SUBIF
CONFIG-QINQ-IF
CONFIG-PORT-CHANNEL
CONFIG-LOOPBACK
CONFIG-BRIDGE
```
esr(config-if-gi)# ip arp reachable-time 6000

## <span id="page-2-1"></span>ipv6 nd

### ND-.

(no) ND-.

ipv6 nd [ vrf <VRF> ] <IPV6> <MAC> {<IF> | <TUN>} no ipv6 nd [ vrf <VRF> ] <IP>

<VRF> – VRF, 31 ; <IPV6-ADDR> – IPv6-, X:X:X:X::X, [0..FFFF]; <MAC> – - , IPv6-, XX:XX:XX:XX:XX:XX, [00..FF];  $\langle$ IF>- , ,  $\langle$  ;  $\langle TUN \rangle - , , ,$ 

10

#### CONFIG

esr(config-if-gi)# ip arp 192.168.54.22 a8:f9:4b:ab:2e:d0 bridge 3

## <span id="page-3-0"></span>ipv6 nd reachable-time

 , IPv6 . (no) nd reachable-time . ipv6 nd reachable-time <TIME>

no ipv6 nd arp reachable-time

 $\le$ TIME> – IPv6 ND, . 5000 100000000.  $[0,5;1,5]$ <sup>\*</sup> $\le$  TIME >.

### 30000

### 10

CONFIG CONFIG-GI CONFIG-TE CONFIG-SUBIF CONFIG-QINQ-IF CONFIG-LOOPBACK CONFIG-PORT-CHANNEL CONFIG-BRIDGE

esr(config-if-gi)# ipv6 nd reachable-time 27000

# <span id="page-3-1"></span>mac address-table aging-time

MAC- forwarding-.

(no) «aging time» .

mac address-table aging-time <AGING TIME>

```
[no] mac address-table aging time
```
<AGING TIME> – MAC-, . :

- $\bullet$  ESR-1000/1200/1500/1511/1700 10 630 . 0 .
- ESR-10/12V/12VF/14VF/20/21/100/200 20 630 .

300

10

#### CONFIG

```
esr(config)# mac address-table aging-time 30
```
## <span id="page-4-0"></span>mac address-table save-secure-freq

Δ ESR-1000. (secure) MAC-. (no) «mac address-table save-secure-freq» . mac address-table save-secure-freq <SAVE-SECURE-FREQ> [no] mac address-table save-secure-freq <SAVE-SECURE-FREQ> – (secure) MAC-, [600..86400] . 1200 15 CONFIG

esr(config)# mac address-table save-secure-freq 650

## <span id="page-4-1"></span>port-security max

 ESR-1000. Δ

MAC-, .

(no) «port-security».

port-security max <MAX>

no port-security max

<MAX> – MAC-, , [1..1024].

15

CONFIG-GI

CONFIG-TE

esr(config-if-gi)# port-security max 1

# <span id="page-5-0"></span>port-security mode

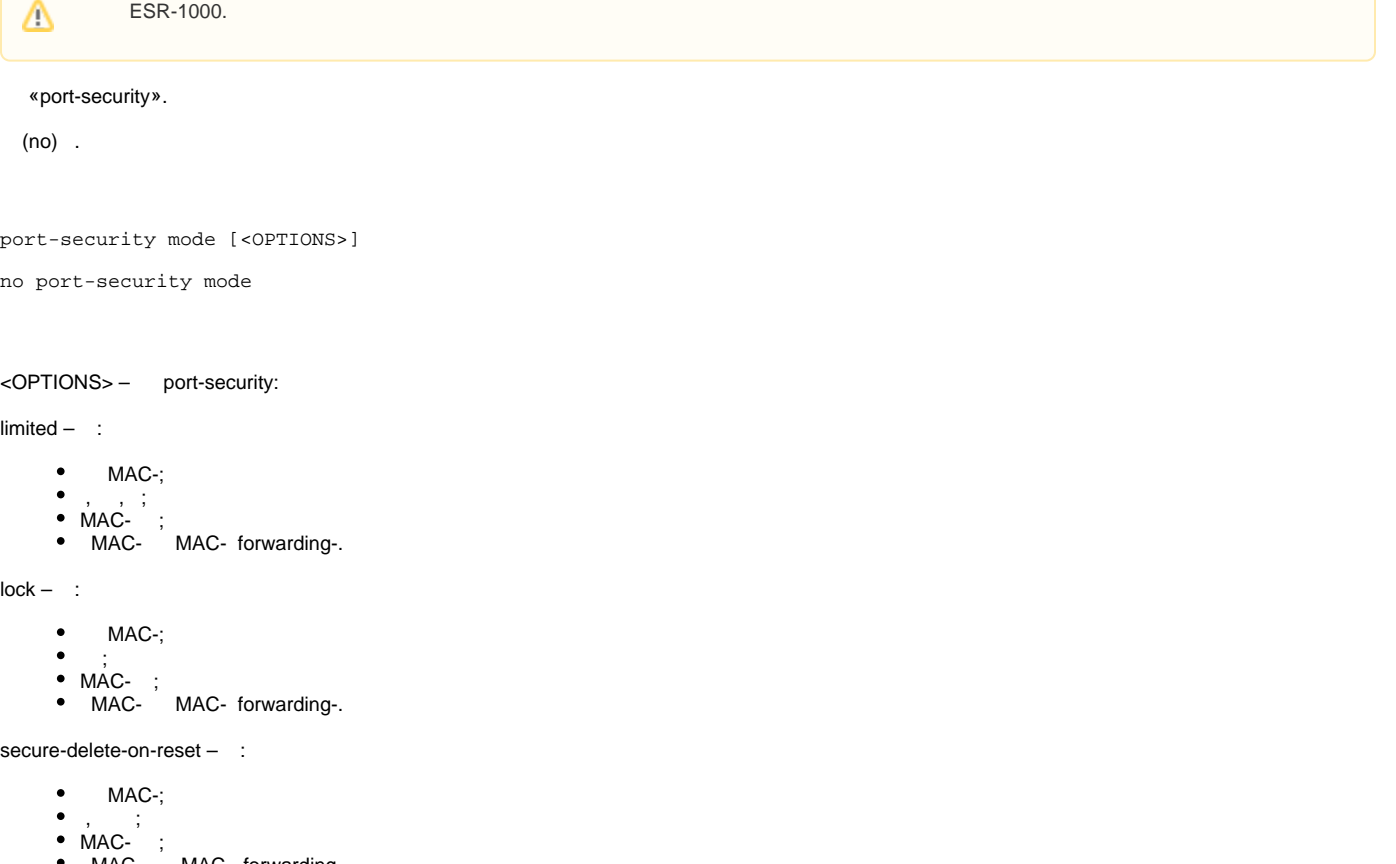

MAC- MAC- forwarding-.

secure-permanent – :

- $\bullet$ MAC-;
- $\bullet$ , , ;
- MAC- ; MAC- MAC- forwarding-.  $\bullet$

15

#### CONFIG-GI

CONFIG-TE

```
esr(config-if-gi)# port-security mode secure-delete-on-reset
esr(config-if-gi)# port-security mode secure-permanent
```
## port-security unknown-sa-action

<span id="page-6-0"></span>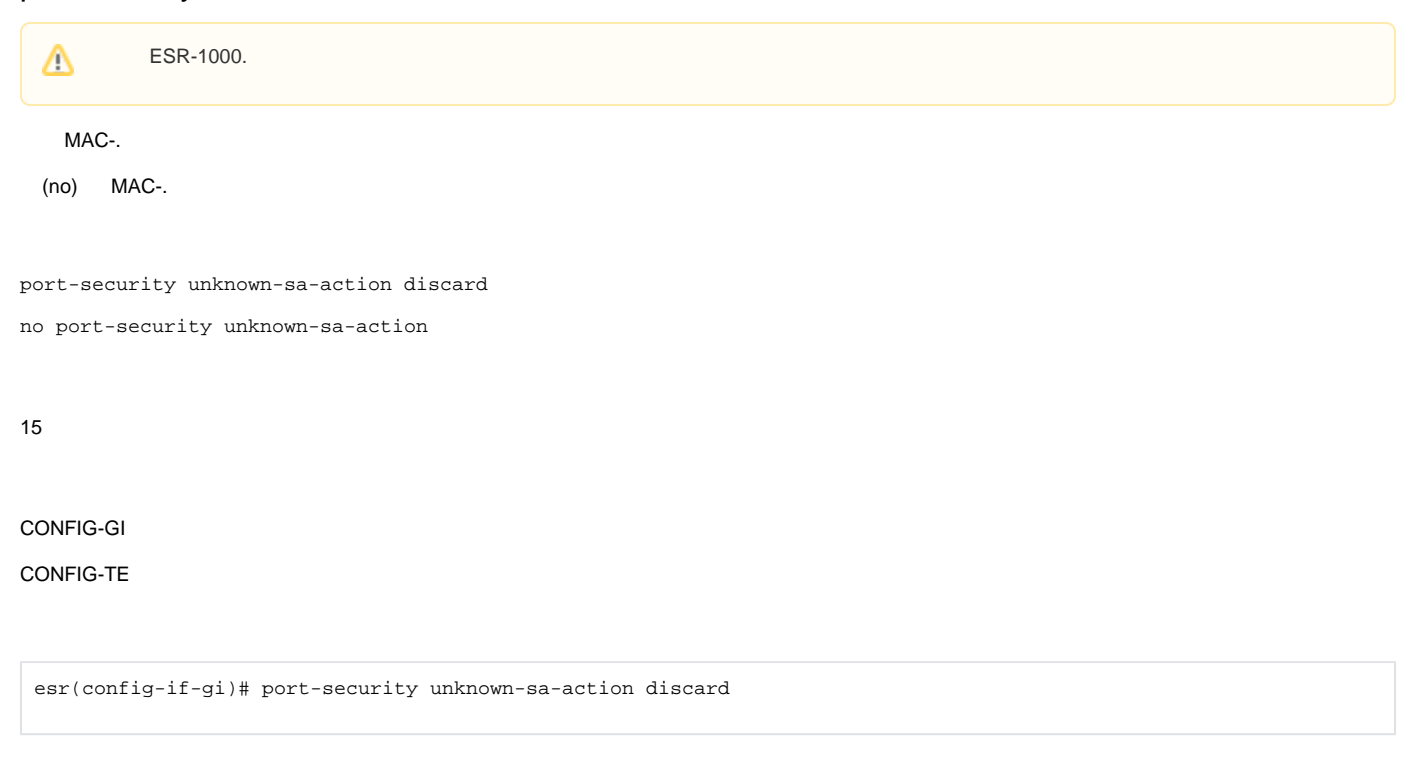

### <span id="page-6-1"></span>show arp

ARP-.

show arp [<OPTIONS>]

<options> – , :

- vrf <VRF> VRF, 31 . ARP- VRF;
- <IF> , , . ;
- <TUN> , , [.](https://docs.eltex-co.ru/pages/viewpage.action?pageId=219939116#id--)
- mac-address <MAC> -, , XX:XX:XX:XX:XX:XX, [00..FF];
- ip-address <ADDR> IP-, , AAA.BBB.CCC.DDD, [0..255].

ROOT

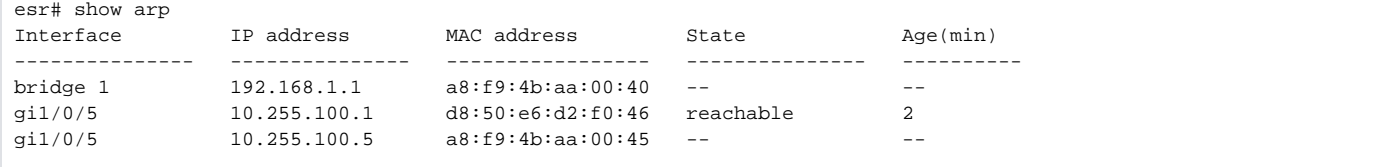

## <span id="page-7-0"></span>show arp configuration

ARP-.

```
show arp configuration <IF>
```
 $\textsf{lts} = \ , \ , \$ 

1

ROOT

```
esr# sh arp configuration gigabitethernet 1/0/1-5
Globally configured ARP reachable time is 6000 msec
Interface ARP reachable time, msec
--------------- -------------------------
gi1/0/1 6000
gi1/0/2 6000
gi1/0/3 6000
gi1/0/4 6000
gi1/0/4 6000
```
# <span id="page-7-1"></span>show ipv6 neighbors

IPv6 Neighbor Discovery .

show ipv6 neighbors [<OPTIONS>]

<OPTIONS> – , :

- vrf <VRF> VRF, 31 . IPv6 Neighbor Discovery VRF;
- <IF> , , . ; mac-address <MAC> – -, , XX:XX:XX:XX:XX:XX, [00..FF];  $\bullet$  ipv6-address <IPV6-ADDR> – IPv6-, , X:X:X:X: $X$ , [0..FFFF].

#### ROOT

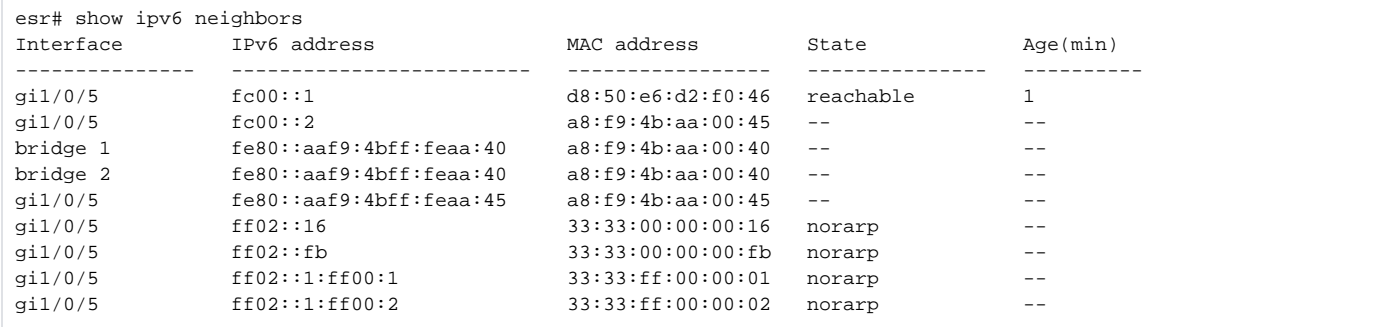

# <span id="page-8-0"></span>show ipv6 neighbors configuration

ND .

show ipv6 neighbors configuration <IF>

 $\langle$ IF>- , , .

1

ROOT

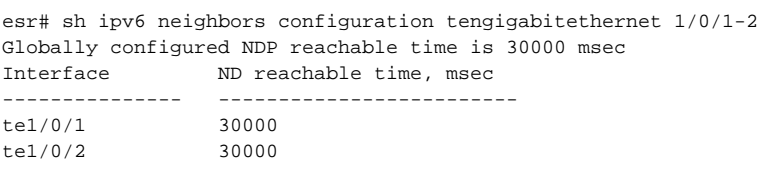

## <span id="page-8-1"></span>show mac address-table

, MAC-.

show mac address-table [ { count { bridge <BRIDGE-ID> | l2vpn p2p <P2P-NAME> } | { static | dynamic} { bridge <BRIDGE-ID> | l2vpn p2p <P2P-NAME> | interface { <IF> | host-port <U/S/P> } | tunnel { gre | softgre } <ID> | vlan <VLAN-ID> | mac <MAC-ADDR> <MAC-MASK> } } ]

count – -. MAC- ;

static – -;

dynamic – - MA-;

- <BRIDGE-ID> , , ;
- <P2P-NAME> p2p , 31 ;
- <IF> , , ;
- <HOST-U/S/P> . (1), (0) ;
- <ID> , , [;](https://docs.eltex-co.ru/pages/viewpage.action?pageId=81166365#id-%D0%A1%D1%82%D1%80%D1%83%D0%BA%D1%82%D1%83%D1%80%D0%B0%D1%81%D0%B8%D1%81%D1%82%D0%B5%D0%BC%D1%8B%D0%BA%D0%BE%D0%BC%D0%B0%D0%BD%D0%B4-%D0%A2%D0%B8%D0%BF%D1%8B%D0%B8%D0%BF%D0%BE%D1%80%D1%8F%D0%B4%D0%BE%D0%BA%D0%B8%D0%BC%D0%B5%D0%BD%D0%BE%D0%B2%D0%B0%D0%BD%D0%B8%D1%8F%D1%82%D1%83%D0%BD%D0%BD%D0%B5%D0%BB%D0%B5%D0%B9%D0%BC%D0%B0%D1%80%D1%88%D1%80%D1%83%D1%82%D0%B8%D0%B7%D0%B0%D1%82%D0%BE%D1%80%D0%B0)
- <VLAN-ID> vlan. vlan "," , vlan "-" / ;
- <MAC-ADDR> -, , XX:XX:XX:XX:XX:XX, [00..FF];
- [MAC-MASK] -, , XX:XX:XX:XX:XX:XX, [00..FF]. , 0, MAC-, . FF:FF:FF:FF:FF:FF.

10

#### ROOT

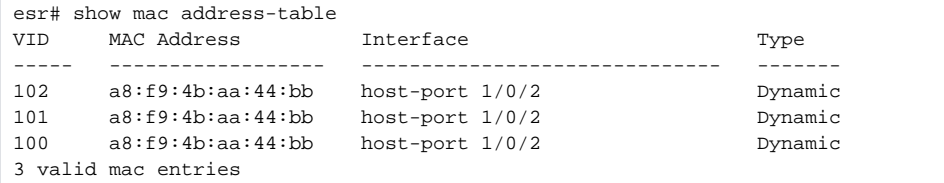